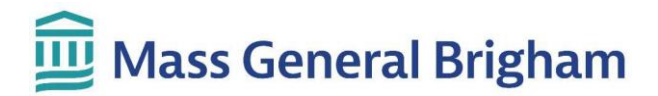

#### **Просмотр результатов теста в портале Patient Gateway**

Вы можете просмотреть результаты на странице **«Результаты теста»** (Test Results на англ.). Новые результаты и комментарии будут выделены жирным шрифтом. Нажмите на любой результат, чтобы просмотреть его.

#### **Важные примечания:**

- Результаты появляются в Patient Gateway сразу после их завершения. Это означает, что вы сможете увидеть результаты еще до того, как с ними успеет ознакомиться ваша лечащая группа.
- Результаты некоторых тестов приходят раньше, чем другие. Вашей лечащей группе, возможно, придется подождать, пока все данные не будут получены, прежде чем связаться с вами. Если у вас уже запланирован прием, они могут ознакомиться с результатами на предстоящем приеме.

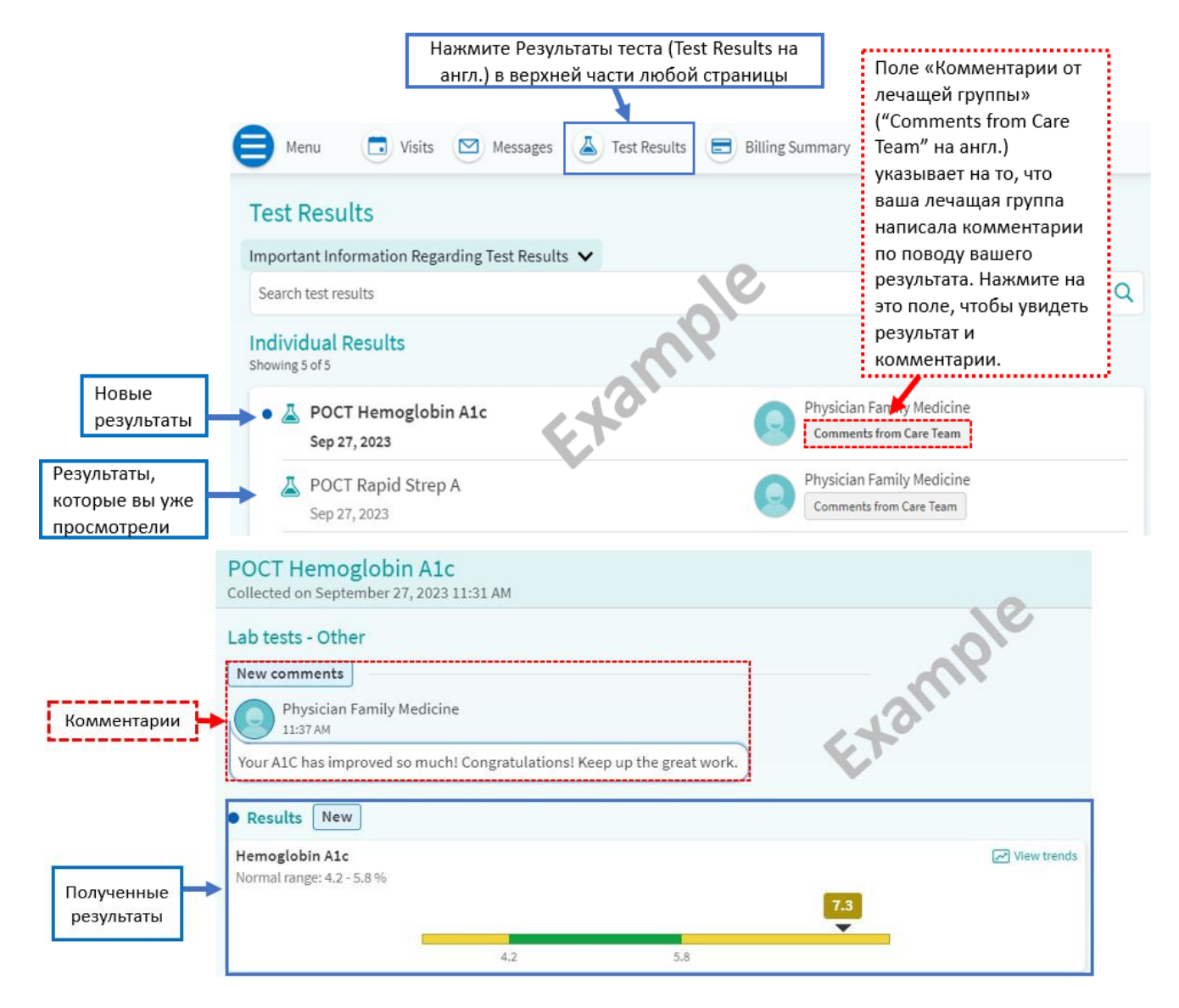

# Mass General Brigham

• Ваш врач может написать письмо о ваших результатах. Вы получите напоминание о «**Письме нового провайдера»** (New Provider Letter на англ.). Нажмите «Просмотреть письма», чтобы прочитать письмо (View Letters на англ.).

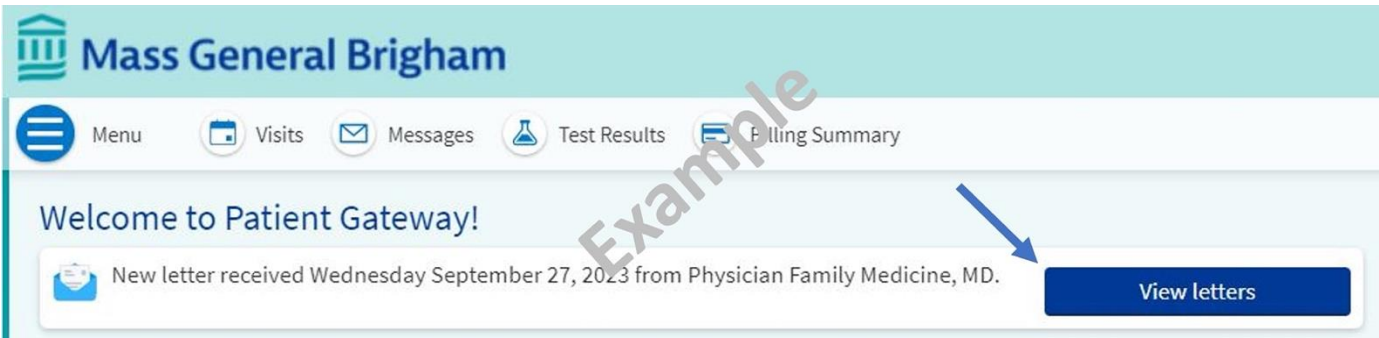

• Ваш врач может написать краткую заметку о результатах вместо письма. Вы получите напоминание о «**Новой информации о результатах теста**» (New Test Result Information на англ.). Нажмите «Просмотреть результаты», чтобы увидеть результат и комментарии поставщика.

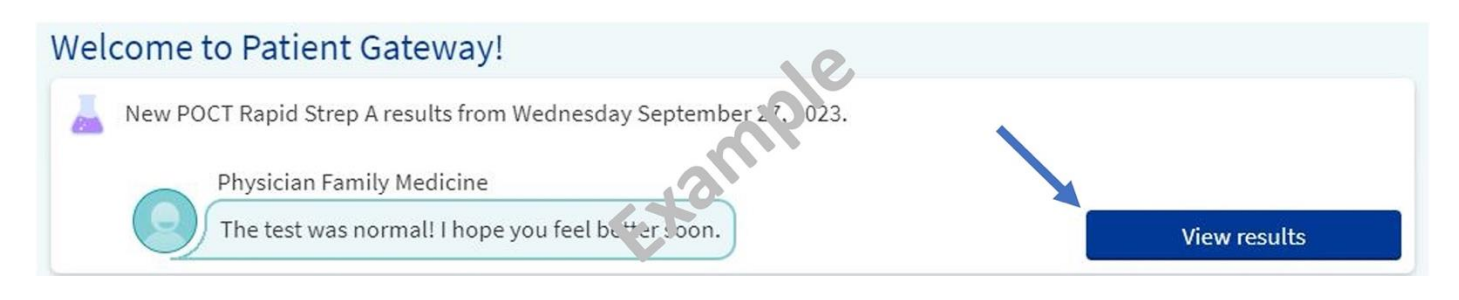

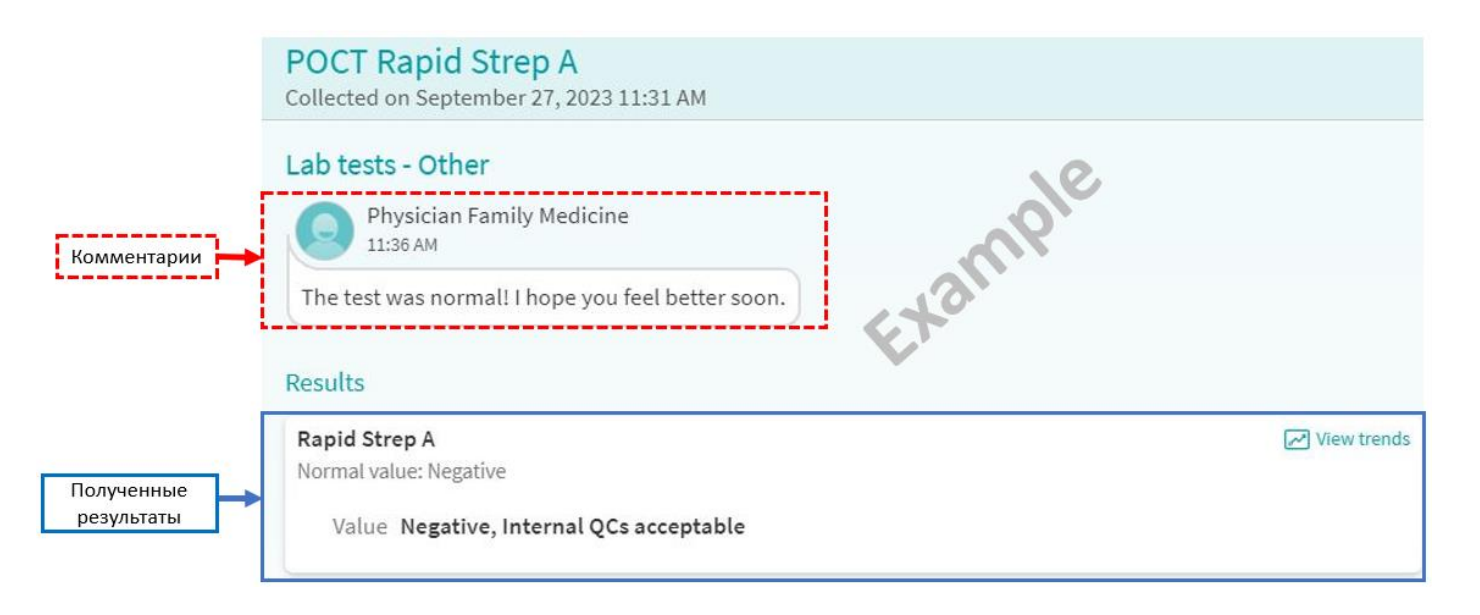

# Mass General Brigham

Результаты в зеленом диапазоне являются нормальными.

Результаты в желтом диапазоне не являются нормальными. Пожалуйста, знайте, что не все результаты, помеченные как "аномальные", являются поводом для беспокойства. После получения всех результатов ваша лечащая группа может объяснить, какие тесты требуют внимания.

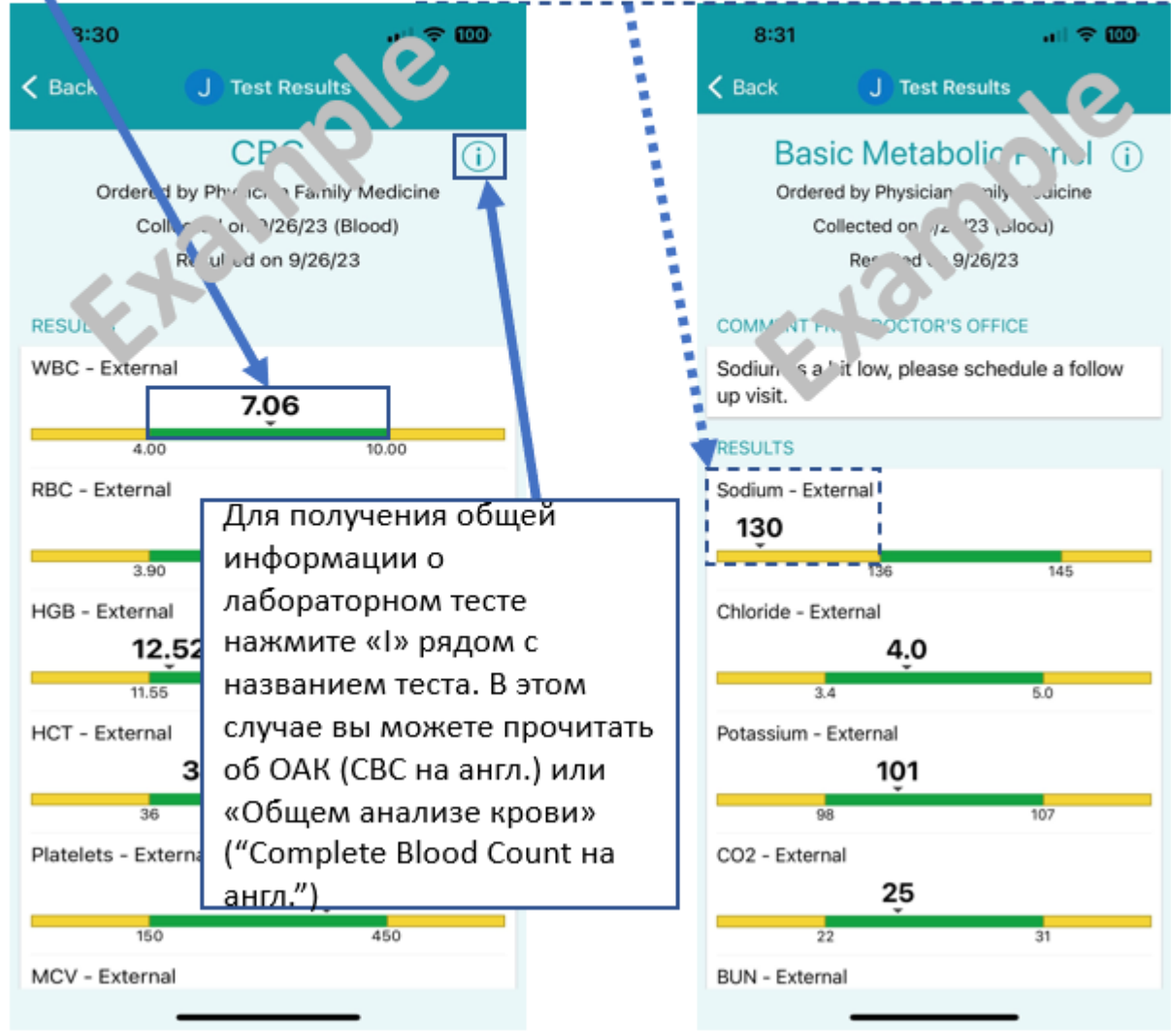

## Mass General Brigham

• Чтобы просмотреть изображения анализов, например рентгеновских снимков, нажмите кнопку **Показать изображения** в разделе «Снимки обследования». Обратите внимание, что не все изображения можно просмотреть через Patient Gateway. Если вам нужна копия снимков, обратитесь в отделение радиологии, проводившее тест.

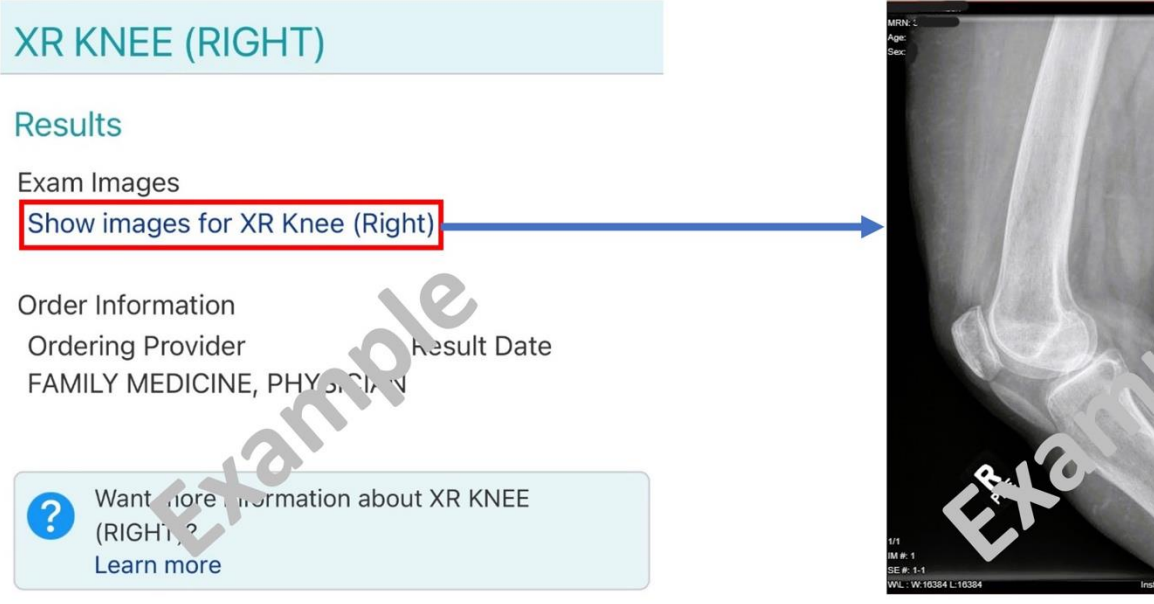

*Для получения помощи позвоните в службу технической поддержки Patient Gateway по телефону 800-745-9683 или просмотрите страниц[утехнической поддержки/часто задаваемых вопросов](https://ppgapp.partners.org/PPGSupport/) . Ссылка на службу технической поддержки/часто задаваемые вопросы доступна внизу каждой страницы веб-сайта Patient Gateway. В мобильном приложении перейдите в «Меню» и найдите пункт «Поддержка» (Menu и Help на англ.).*